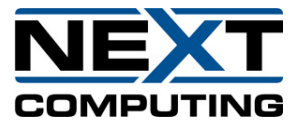

# **Continuum Advantage Subscription RHEL/CentOS 7.x Installation Guide**

**Version 1.1**

**07.21.2020**

Note: Once BIOS settings have been setup as required, make sure to follow OS installation guide to install CentOS 7.x or RHEL 7.x. Note that the CentOS and RHEL installation procedure is same, except you will need to obtain a valid RHEL license for RHEL before proceeding with yum update.

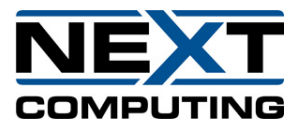

### **Installation Instructions**

You will need the latest CentOS 7.6+ or RHEL 7.x Installer ISO. You can download it directly from the CentOS website.

Once you boot into the Installation section, choose all of the initial defaults (keyboard, time etc). Once you get to the option for setting up the actual installation, choose the following options;

Installation Type: Server with GUI

- Additional Packages:
- Compatibility Repositories
- Development Tools

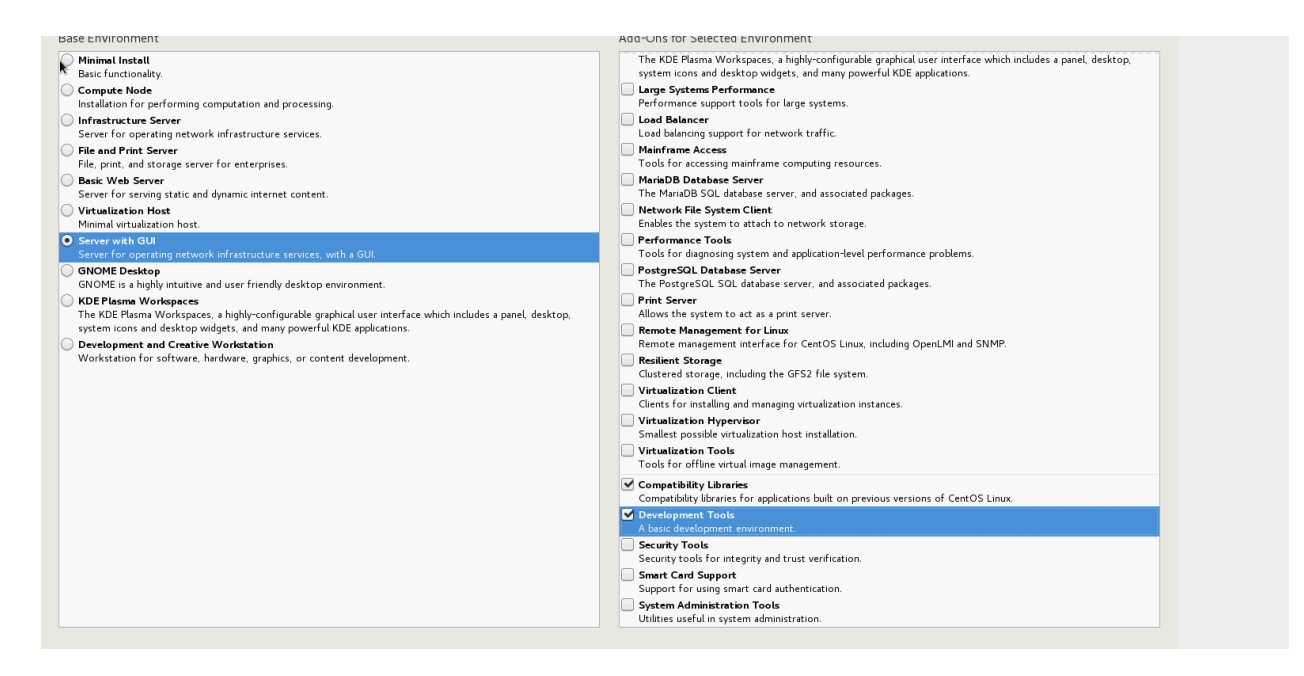

Installation Destination: Pick the chosen HDD (either individual or small RAID array) and choose Custom Partitioning.

NOTE: Make sure to ONLY pick the Smaller of the (2) RAID Arrays to install on. The secondary RAID array is for your Storage and will be configured once the installation is complete. If you are upgrading a previous installation, you will need to delete the previous installations partitions before continuing.

NOTE: All Pictures showing sizes below are examples. Your sizes will be determined by your hardware configuration.

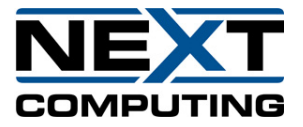

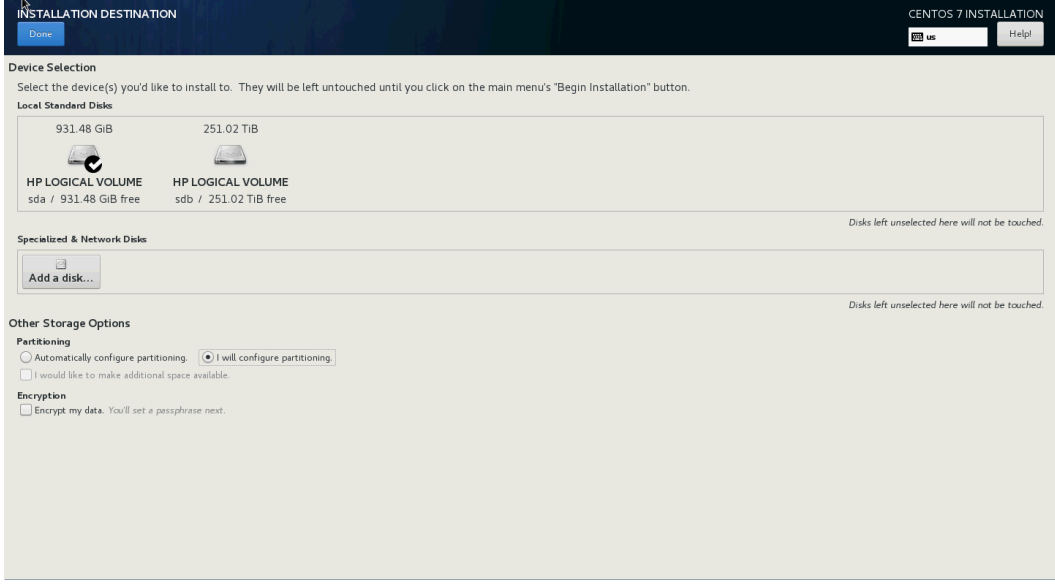

Custom Partitioning Sizes:

- Swap: 128 GiB
- /root: 50 GiB
- /boot: 500 MiB
- /biosboot 1 MiB (If running in Legacy)
- /boot/efi 200 MiB  $(i$ f running in EFI)
- /home: The rest of the available space

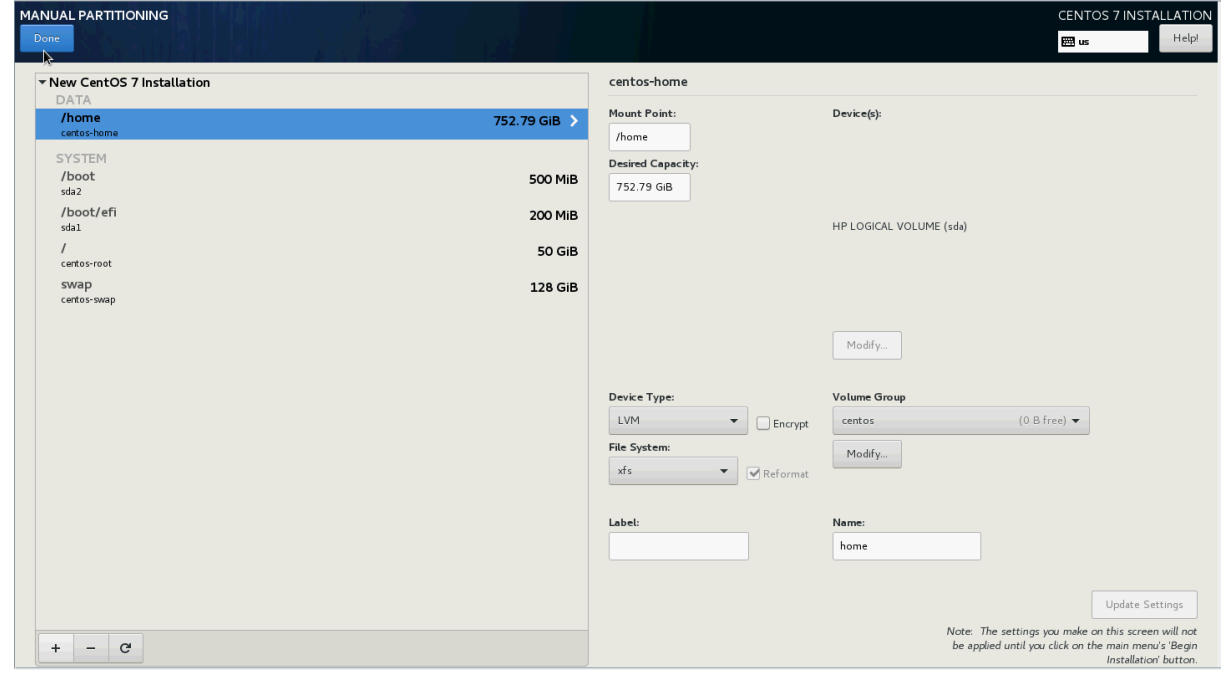

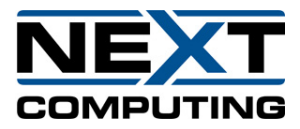

Start the installation procedure. Once this begins, you can create the Root password. Set it to the Continuum Advantage default. Also create a user named Continuum, with the same Password.

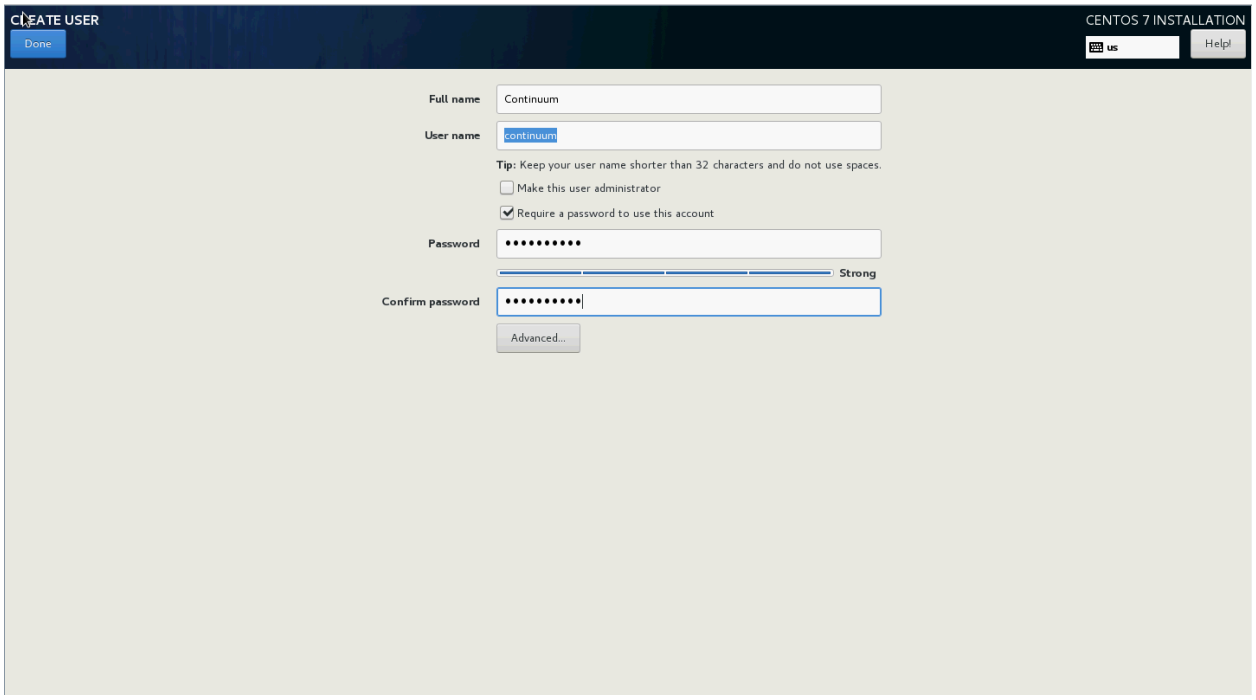

## **Configuration**

Once the machine has rebooted, log in using the root account. Next, connect to the internet by enabling the Network port. Do so by clicking on the section of the screen at the top right, expanding the network ports menu and clicking "wired settings."

Turn on the port you want to use, then click the "gear" icon.

Under Identify Settings, choose to Activate Automatically.

Once this is done, open up a Terminal and run the following commands to bring the OS to the latest release.

yum clean all yum update -y

Once these commands have run successfully, reboot the machine. Log back into the Root account when able.

You need to set the date and time. Run the following commands;

ln -sf /usr/share/zoneinfo/UTC /etc/localtime

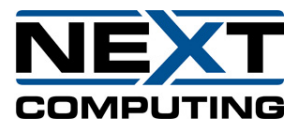

timedatectl set-timezone UTC

Change the date and time to current UTC time by using the date command. I will provide an example below. Make sure to add +5 hours to time, as UTC time is 5 hours ahead of EST.

### Example **date 020817272018**

The format is Month (02), Day (08), Hour (17), Minutes (27) and Year (2018)

Set the hardware/BIOS clock using the hwclock command;

/sbin/hwclock –systohc

You will now need to install/update specific RPM System packages using the "yum install <package name>" command. They are as follows;

cpufrequtils

wireshark

wireshark-gnome

parted

xfsdump

xfsprogs

ntp

kernel-headers

kernel-devel

tuna

Use "fdisk -l | less" to determine which logical devices have been assigned to which physical drives. You specifically need to determine which drive is the RAID array. You will be able to tell based on the size of the drive.

After you determine which Logical Volume is the storage array, create an XFS file system on it.

NOTE: If upgrading from a previous installation, do NOT run the File System Creation command. This will wipe out any previous capture data you may wish to keep. The XFS file system should still exist from the previous installation.

mkfs.xfs -f /dev/sd\*

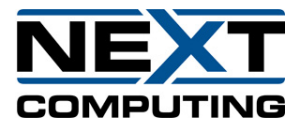

Create a Mount Point for the Capture RAID array.

mkdir /storage0

Next, you will need to run the blkid command to determine the UUID of the Storage Array, which was determined using the fdisk command.

blkid /dev/sd\* (\* should be the device letter from fdisk)

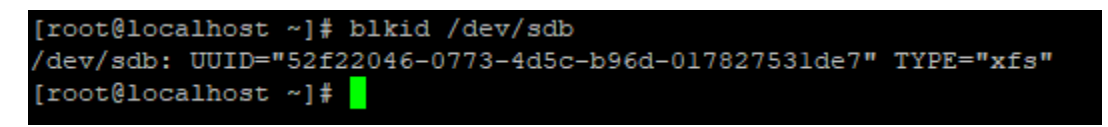

Create the following entry in the "/etc/fstab" file to auto mount the Storage RAID Array the newly created /storage0.

UUID=\*Results of Blkid command\* /storage0 xfs defaults,noatime,nodiratime,logbufs=8 0 0

NOTE: Running the blkid command surrounds the result with "" marks. Remove the "" marks in the fstab file entry.

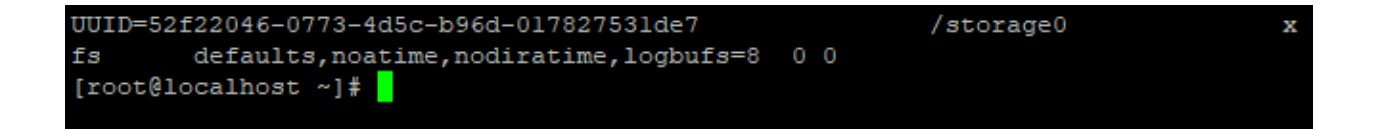

Final Commands:

Run the command "chkconfig --level 2345 ntpd on"

Reboot the machine verify this has worked properly and the Storage0 array has mounted. Then continue on to the software installation.

# **Continuum Advantage installation documents**

There are 3 installation documents and one system specific QuickStart guide. The following notes describe the order and the relationship between each of these documents. You may be using one or more of these documents. All these documents are available for download from the same sharepoint folder that contains the required sfs and other doc files.

- 1. If this is a new system being set up for capture or federation, you must ensure the BIOS settings are correct. Please ensure to follow the system specific BIOS Setup guide.
- 2. Once BIOS settings have been setup as required, make sure to follow OS installation guide to install CentOS 7.x or RHEL 7.x. Note that the CentOS and RHEL installation

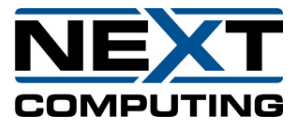

procedure is same, except you will need to obtain a valid RHEL license for RHEL before proceeding with yum update.

- 3. Once OS installation is complete, follow the instructions provided in the Continuum\_Advantage\_Subscription\_Software\_Installation Guide to install the sfs.
- 4. Refer to system specific QuickStart guide for setting up management interface and capture connections.
- 5. Continuum Advantage user guide and RESTAPI user guide are also available for your reference under Help menu in the GUI. They can also be downloaded from the sharepoint. Refer to system specific QuickStart guide for setting up management interface and capture connections.